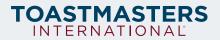

## **Toastmasters Email Signature Instructions**

**Step One:** To set up your email signature, start by reviewing your preferred email platform resource below. If you do not see your email provider on the list below, use a web search to find setup instructions. If you are familiar with how to set up an email signature on your platform, skip to Step Two.

- Outlook for Windows
- Outlook for Mac
- <u>Gmail</u>
- Mail on Mac
- <u>iOS</u>
- Android

**Step Two:** Copy everything from <u>this document</u> (mobile and desktop versions included) and paste it into the signature text field, updating it with your name and title.